**PMA Prozeß- und Maschinen-Automation GmbH**

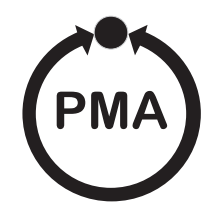

# **Modulares Reglersystem KS vario**

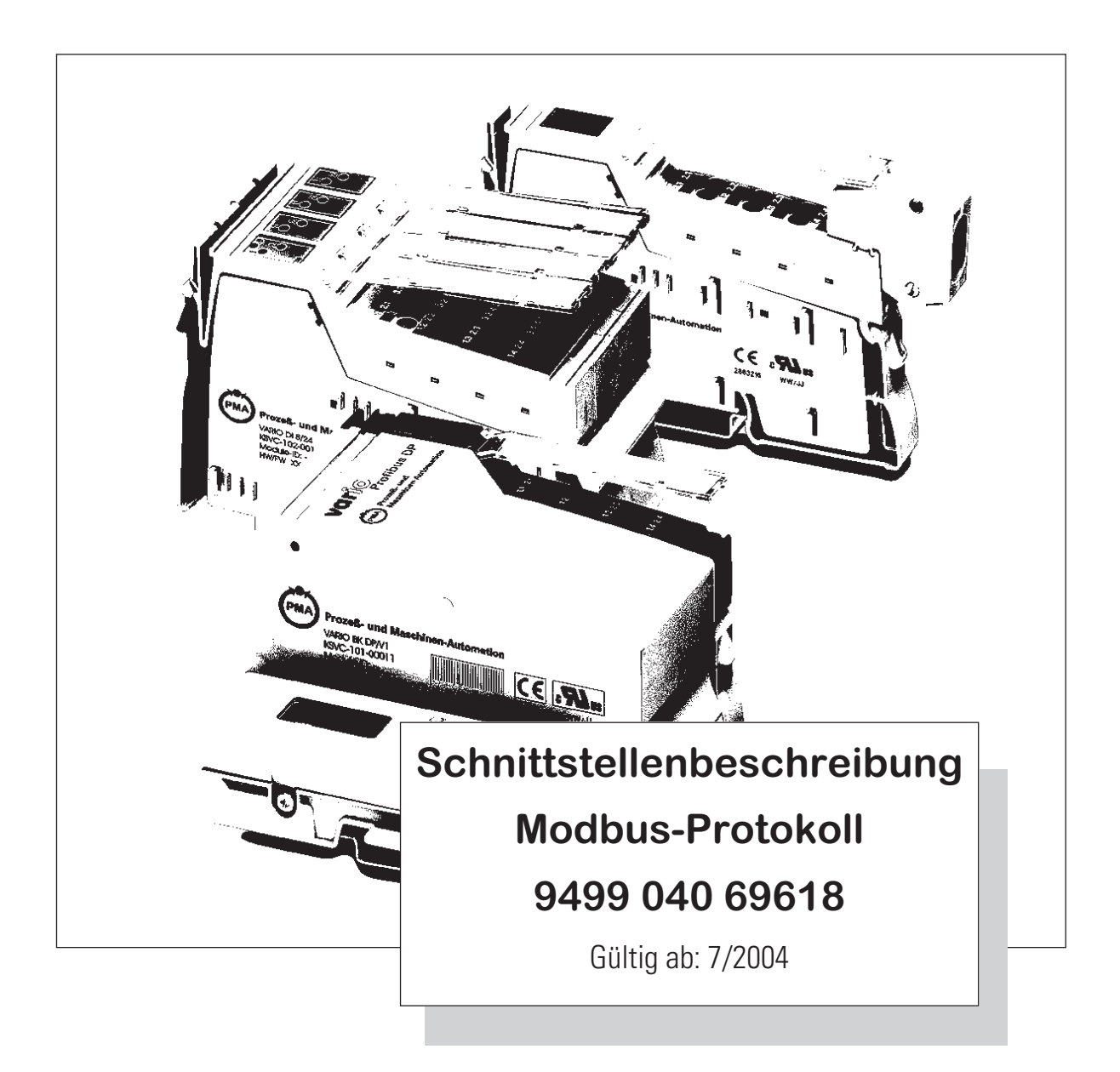

© PMA Prozeß- und Maschinen-Automation GmbH Printed in Germany Alle Rechte vorbehalten. Ohne vorhergehende schriftliche Genehmigung ist der Nachdruck oder die auszugsweise fotomechanische oder anderweitige Wiedergabe diese Dokumentes nicht gestattet.

Dies ist eine Publikation von PMA Prozeß- und Maschinen Automation Postfach 310229 D-34058 Kassel Germany

# **Inhalt**

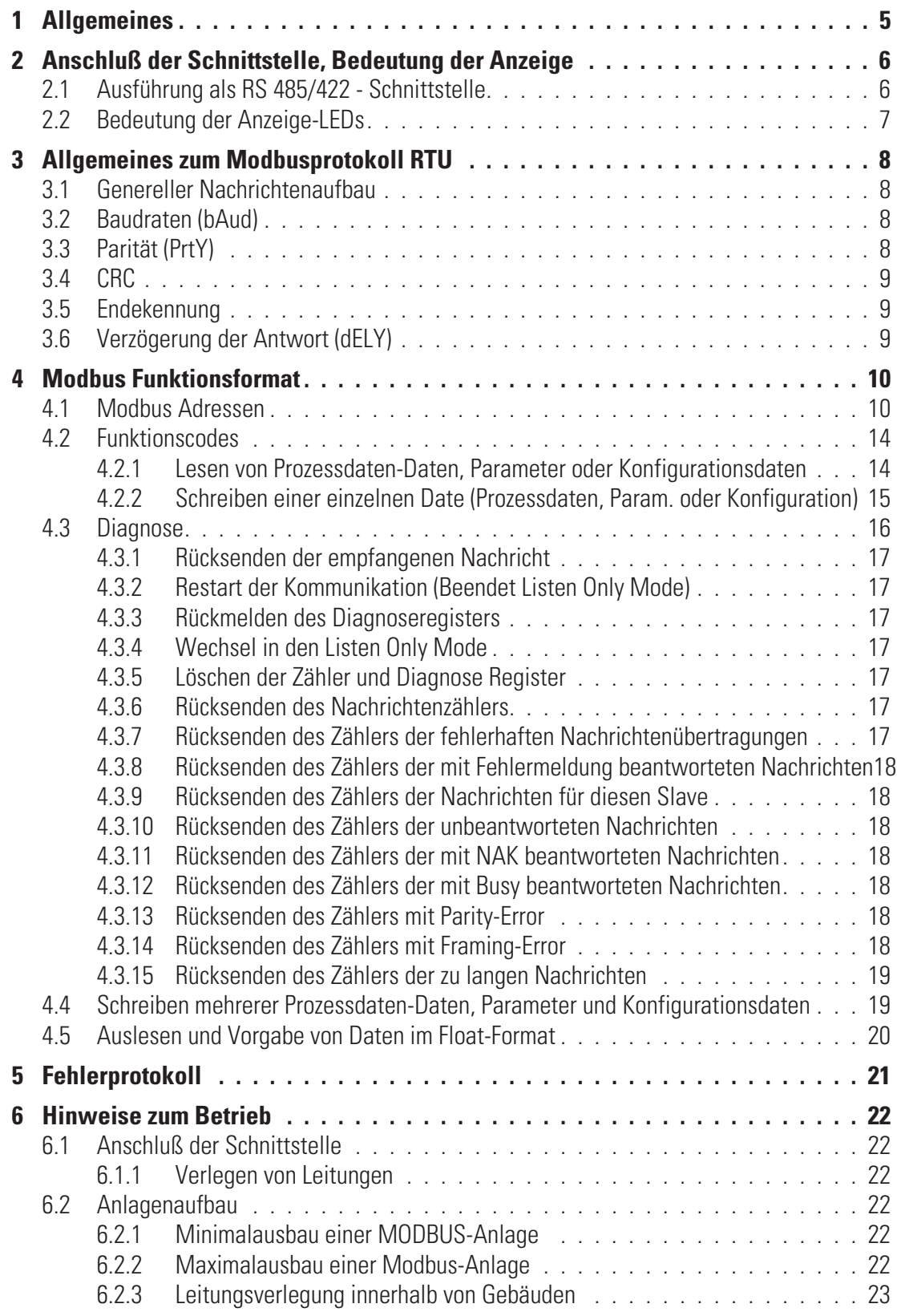

# . **1 Allgemeines**

Das modulare Reglersystem KS VARIO erlaubt den Anschluss von verschiedenen Feldbusschnittstellen. Hierzu wird der jeweilige Buskoppler als Kopfstation für ein Reglersystem benutzt.

Über einen dieser Buskoppler wird über eine frontseitige RS485/422 Schnittstelle das Modbus-Protokoll unterstützt. Hierüber wird eine Übertragung aller Prozeß-, Parameter- und Konfigurationsdaten ermöglicht. Die serielle Kommunikationsschnittstelle ermöglicht Verbindungen zu übergeordneten Steuerungen, Visualisierungstools etc..

Eine weitere, standardmäßig immer vorhandene Schnittstelle befindet sich auf den Reglerbausteinen KS VARIO. Diese vollwertige RS232 Schnittstelle dient dem Anschluß des 'BlueControl'-Tools, das auf einem PC abläuft. Auch über diese Schnittstelle wird das Modbus-Protokoll gefahren. Die Kommunikation erfolgt nach dem Master/Slave-Prinzip. Der KS VARIO ist immer Slave.

Kenndaten des Leitungsmediums sowie die physikalischen und elektrischen Eigenschaften der Schnittstelle sind:

- **Netzwerk Topologie Linearer Bus mit Busabschluß an beiden Enden.**
- **Übertragungsmedium geschirmte, verdrillte 2- / 5- Draht Kupferleitung**
- **Baudraten und Leitungslängen (ohne Repeater) Eine maximale Leitungslänge von 1000m ist einzuhalten. Es werden folgende Übertragungsgeschwindigkeiten unterstützt: 38400 Baud 19200 Baud 9600 Baud 4800 Baud 2400 Baud**
- **Schnittstelle RS485 /RS422 mit AMP-Flachstecker; Vorort montierbar**
- **Adressierung: 0 ... 247**

Adresseinstellung über Engineering-Tool

• **32 Geräte in einem Segment. Mit Repeater auf 247 erweiterbar.**

# . **2 Anschluß der Schnittstelle, Bedeutung der Anzeige**

# **2.1 Ausführung als RS 485/422 - Schnittstelle**

Bei der elektrischen Schnittstelle kann sowohl die RS422 als auch die RS485 zur Anwendung kommen. Der Modbuskoppler des KS VARIO-Systems erkennt automatisch die angeschlossene Ausführung.

#### $\Box$  Steckerbelegung

Der Anschluss erfolgt über eine 9-polige Sub-D-Buchse:

- **1. N.C.**
- **2. GND**
- **3. TxD-B (DATA-B)**
- **4. RxD-B**
- **5.** Via 100Ω zu GND
- **6. N.C.**
- **7. GND**
- **8. TxD-A (DATA-A)**
- **9. RxD-A**

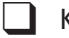

 $\Box$  Kommunikation via RS422

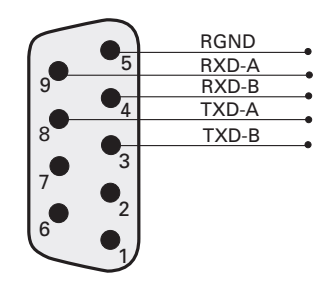

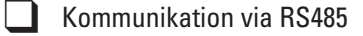

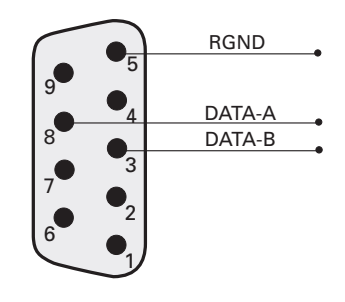

# **2.2 Bedeutung der Anzeige-LEDs**

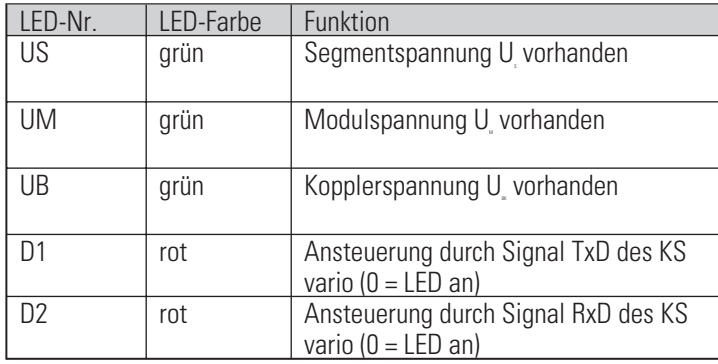

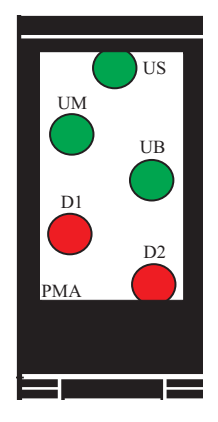

# . **3 Allgemeines zum Modbusprotokoll RTU**

Das MODBUS - Potokoll wurde zur Kommunikation zwischen einem Leitsystem und der Modicon-Steuerung definiert. Es wurden die Protokolle ASCII und RTU definiert. Das Gerät KS VARIO unterstützt das RTU Protokoll.

Der Aufbau zur Übertragung eines Bytes im RTU-Protokoll ist folgendermaßen:

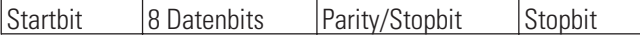

Das Paritybit kann gerade oder ungerade gewählt werden. Wird kein Paritybit gewählt, so wird ein zusätzliches Stoppbit übertragen.

# **3.1 Genereller Nachrichtenaufbau**

Die Nachricht wir in einen Datenbuffer mit einer maximalen Länge von 250 Byte eingelesen. Ist die Nachricht länger, so wird sie nicht akzeptiert. Es erfolgt keine Antwort durch das Gerät.

Die Nachricht setzt sich aus folgenden Elementen zusammen:

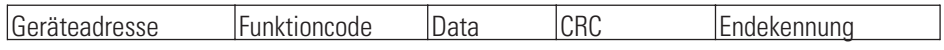

• **Geräteadresse (Addr)**

**Die Geräteadresse spezifiziert das Gerät. Geräteadressen können im Bereich von 1 - 247 vergeben werden. Die Geräteadresse 0 wird als Broadcast-Message verwendet. Eine Broadcast-Message kann für Schreibaufträge vergeben werden. Sie werden von allen Geräten am Bus ausgeführt. Da alle Geräte den Auftrag ausführen erfolgt keine Antwort durch die Geräte.**

• **Funktioncode**

**Der Funktionscode definiert den Typ einer Nachricht. Es gibt 17 definierten Nachrichten. Welche Nachrichten unterstützt werden ist im Kapitel "Daten und Funktionskontrolle" beschrieben.**

• **Data**

**Der Datenblock beinhaltet die weitere Spezifikation der Aktion die mit dem Funktionscode definiert wird. Die Länge des Datenblocks ist abhängig vom Funktionscode. Weitere Informationen siehe Kapitel "MODBUS Funktionsformat" (Kapitel 4 ). Der interne Datenbuffer beträgt 256 Byte. Somit können maximal 120 Integer- bzw. 60 Realdaten in einer Nachricht vorgegeben oder angefordert werden.**

• **CRC**

**Der CRC-Code stellt sicher, das Übertragungsfehler erkannt werden können. Weitere Informationen siehe Kapitel "CRC"**

• **Endekennung**

**Das Ende einer Nachricht wird definiert durch eine Zeit von 3,5 Zeichen in der kein Datentransfer stattgefunden hat. Weitere Informationen siehe Kapitel "Endekennung"**

# **3.2 Baudraten (bAud)**

Es werden folgende Übertragungsgeschwindigkeiten unterstützt:

- 38400 Baud 19200 Baud
- 9600 Baud
- 4800 Baud
- 2400 Baud

# **3.3 Parität (PrtY)**

Bei der Parität kann Gerade, Ungerade und keine Parity gewählt werden.

Mit dem Paritätsbit kann überprüft werden, ob ein einzelner Fehler innerhalb eines Bytes bei der Übertragung aufgetreten ist.

Bei gerader Parität wird das Paritybit so eingestellt, dass die Summe der gesetzten Bits in den 8-Datenbits und dem Paritybit eine gerade Zahl ergibt. Entsprechendes gilt für die ungerade Parität.

Wird beim Empfang ein Paritätsfehler erkannt, so wird keine Antwortnachricht generiert.

Bei keine Parität können 1 bzw. 2 Stopbits ausgegeben werden (Festlegung über Konfiguration).

# **3.4 CRC**

Bei dem CRC handelt es sich um ein 16-Bit Wert der der Nachricht angehängt wird. Er dient dazu feststellen zu können, ob die Übertragung einer Nachricht fehlerfrei erkannt wurde. Zusammen mit der Paritätskontrolle sollten alle möglichen Übertragungsfehler erkannt werden.

Wird beim Empfang ein Paritätsfehler erkannt, so wird keine Antwortnachricht generiert.

Der Algorithmus zur Erzeugung des CRC ist folgendermaßen:

- **CRC-Register mit FFFF laden**
- **Exklusive ODER Verknüpfung der Sende/Empfangsbyte mit dem High-Teil des CRC-Registers**
- **CRC-Register um 1 Bit nach rechts schieben**
- **Wenn das hinausgeschobene Bit eine 1 ist, dass CRC-Register mit dem Wert A001 exklusive ODER verknüpfen.**
- **Schritt 3 und 4 für die anderen 7 Datenbits wiederholen.**
- **Schritt 2 bis 5 für alle weiteren Sende/Empfangsbyte wiederholen.**
- **Ergebnis des CRC-Registers an die Nachricht anhängen. Zuerst den High-Teil. Bei der Kontrolle einer Empfangsnachricht ergibt sich im CRC-Register eine 0 wenn die Nachricht inklusive des CRC bearbeitet wird.**

#### **3.5 Endekennung**

Die Endekennung einer Nachricht ist spezifiziert als Ruhesituation auf dem Modbus mit einer Länge von 3,5 Zeichen. Nach dem Verstreichen dieser Zeit darf ein Slave frühestens mit seiner Antwort beginnen oder ein Master frühestens eine neue Nachricht aussenden.

Die Auswertung einer Nachricht darf bereits beginnen, wenn erkannt wird, dass die Ruhebedingung auf den Modbus für mehr als 1,5 Zeichen aufgetreten ist. Eine Antwort wird jedoch frühestens nach 3,5 Zeichen gestartet.

### **3.6 Verzögerung der Antwort (dELY)**

Manche Geräte benötigen bei der Umschaltung zwischen Sende- und Empfangsbetrieb eine Verzögerung. Diese kann in ms eingestellt werden. Die eingestellte Verzögerung ist zusätzlich zu den 3,5 Zeichen, die am Ende einer Nachricht gewartet werden muß, bevor eine Antwort generiert wird.

# . **4 Modbus Funktionsformat**

Je nach Funktionscode unterscheidet sich die Bedeutung des Datenbereiches. Das Modbusprotokoll definiert 17 unterschiedliche Funktionscodes.

Um die Abfrage und Vorgabe von Prozessdaten, Parameter und Konfigurationsdaten mit möglichst wenig Zugriffen zu ermöglichen, werden die entsprechenden Bereiche zusammen gruppiert. Die Prozessdaten sind dabei in unterschiedlicher Zusammenfassung mehrfach definiert.

Beispiel für eine Übertragung

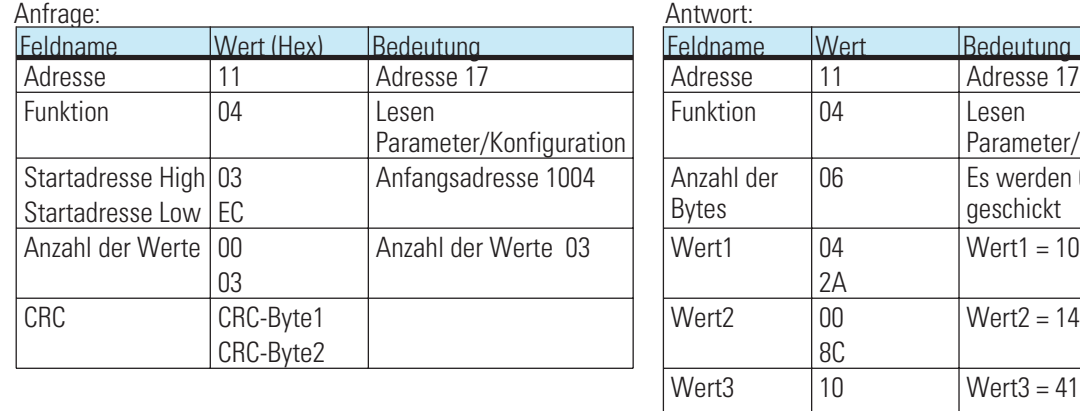

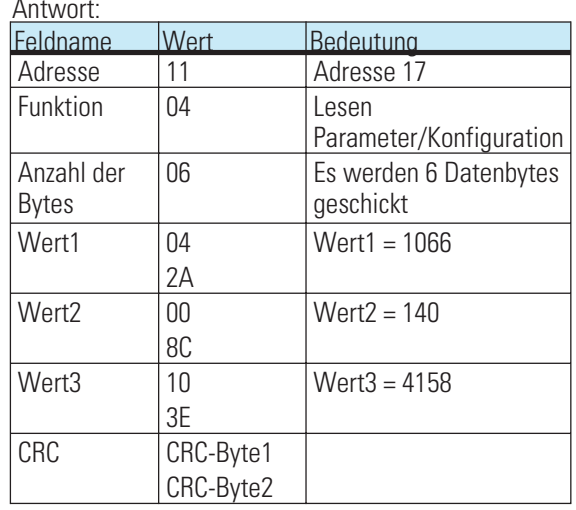

### **4.1 Modbus Adressen**

*Die detaillierte Adressübersicht finden Sie im Dokument: Parametertabelle für KS VARIO (9499-040-72918)*

Die Adresse wird in 2 Byte kodiert. Die höchstwertigsten 2 Bits (D15, D14) werden dazu herangezogen des Format in dem die Daten geschrieben oder gelesen werden zu definieren.

Das Modbusverzeichnis ist in gleich große Bereiche von jeweils 512 Worten aufgeteilt (Bit D13...D09). Über jeden dieser Bereiche lässt sich auf alle Daten für jeweils einen Regelkanal (1...30 Kanäle) zugreifen.

2 Bereiche haben einen Sonderstatus. Im untersten Adressbereich (Modbusabdr. 0..512) sind alle Gerätedaten hinterlegt. Im darauffolgenden Bereich (Adr. 512...1023) sind die wichtigsten Prozessdaten aller 30 Kanäle zusätzlich nocheinmal angeordnet. Dieser Bereich ist für Zugriffe von Visualisierungseinrichtungen gedacht.

Die Bedeutung der einzelnen Adress-Bits ist wie folgt:

**INTEGER/ FIX-Point-Modbusadressen:**

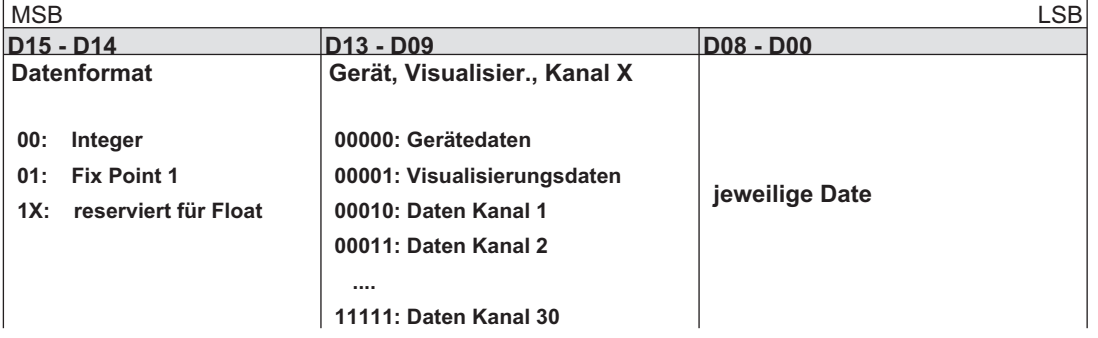

**Modbus-Verzeichnis (Datenformat: Integer):** Für den Fix Point 1-Bereich sind für die Adressen 4000 hex zu addieren.

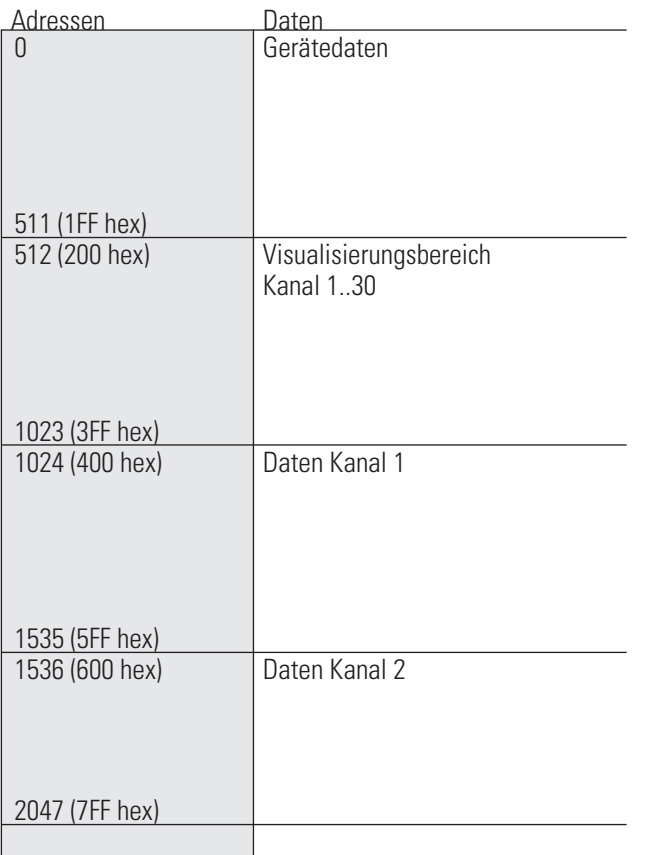

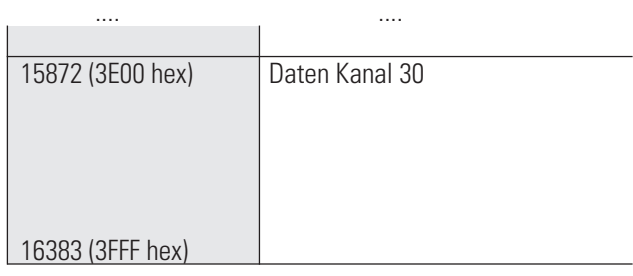

**FLOAT-Modbusadressen:**

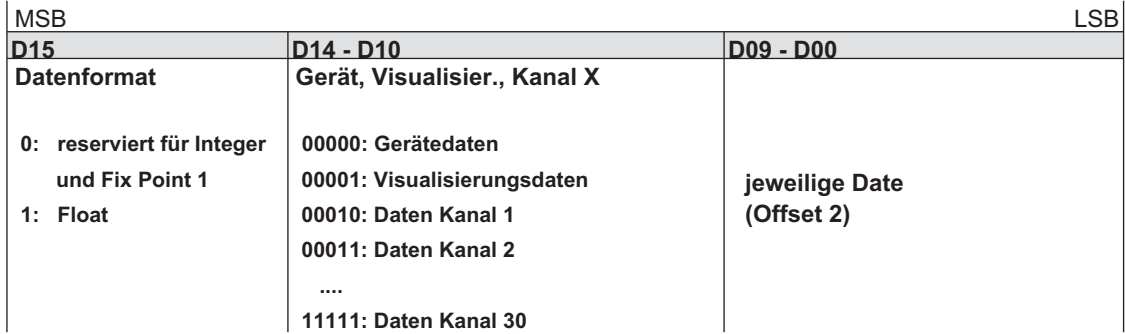

**Modbus-Verzeichnis (Datenformat: FLOAT):**

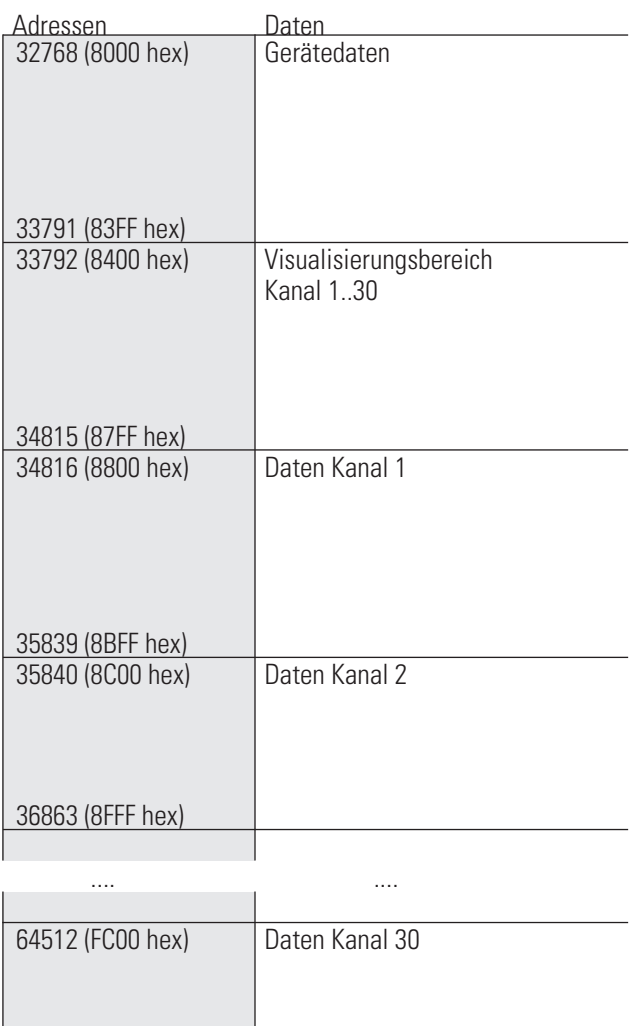

Die Daten belegen jeweils 4 Byte.

65535 (FFFF hex)

**Übertragbare Werte:**

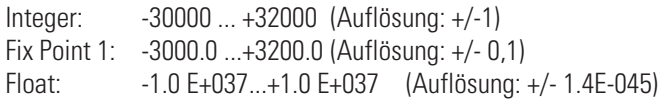

Folgende Sonderwerte sind bei der Übertragung im **Integerformat** definiert:

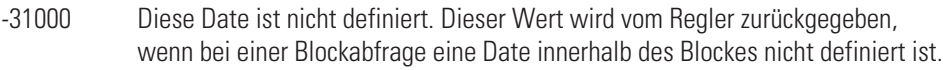

- -32000 Die Funktion ist abgeschaltet.
- -32768 Entspricht 0x8000 Hex. der zu übertragende Wert liegt außerhalb des übertragbaren Integerbereichs.

Folgende Sonderwerte sind bei der Übertragung im **Floatformat** definiert:

-1.5E37 Diese Date ist nicht definiert. Dieser Wert wird vom Regler zurückgegeben, wenn bei einer Blockabfrage eine Date innerhalb des Blockes nicht definiert ist.

In den Code-Tabellen (Kapitel 8) sind die Adressen jedes Parameters für das entsprechende Datenformat in dezimalen Werten angegeben (Adr. = Integer ohne Nachkommastelle; 1 dP = Integer mit 1 Nachkommastelle; real = Float (IEEE-Format)).

# **4.2 Funktionscodes**

Folgende Funktionscodes sind im KS VARIO realisiert:

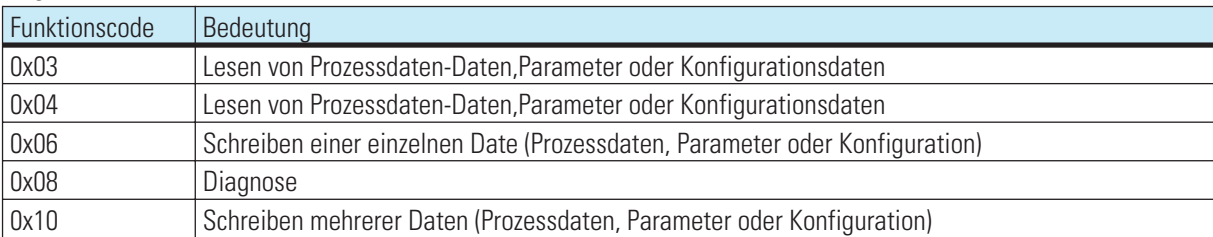

#### **4.2.1 Lesen von Prozessdaten-Daten, Parameter oder Konfigurationsdaten**

Der Aufbau einer Nachricht ist folgendermassen: Anfrage:

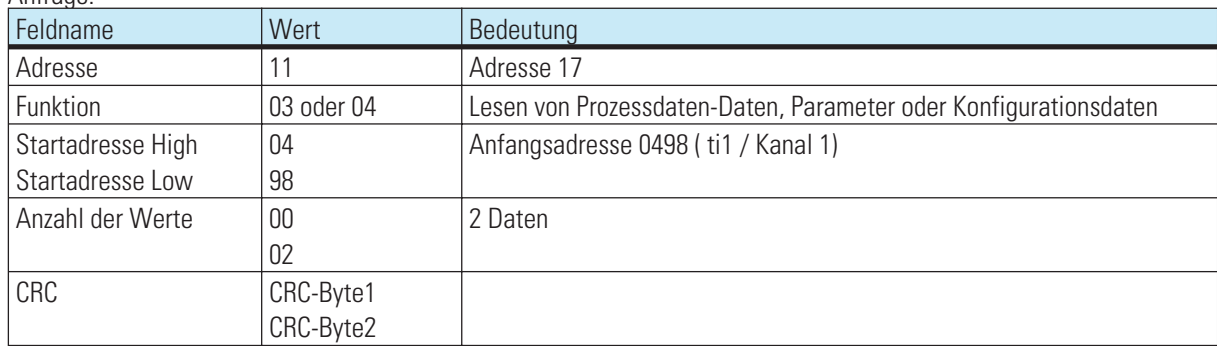

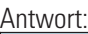

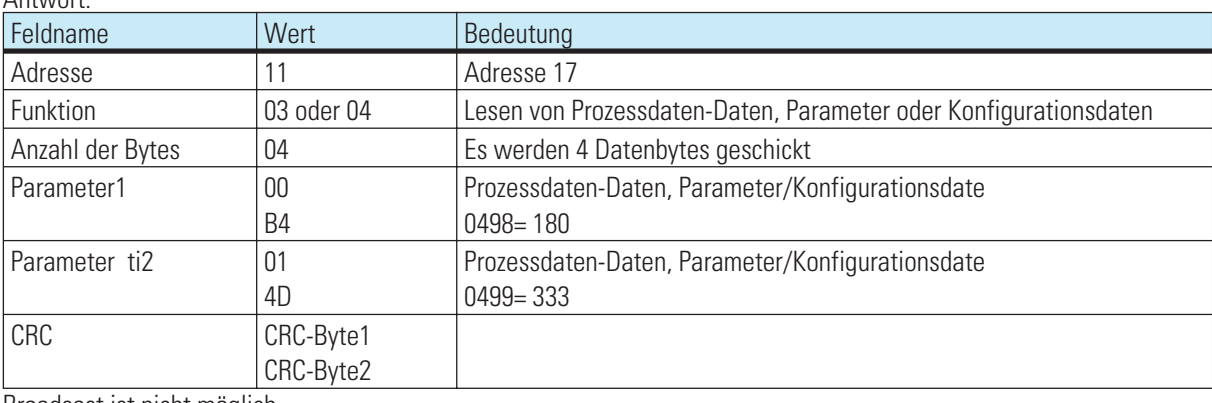

Broadcast ist **nicht** möglich.

Ist der 1. Parameter/Konfigurationsdate nicht definiert, so wird eine Fehlermeldung "ILLEGAL DATA ADDRESS" erzeugt.

Sind in dem auszulesenden Bereich nach dem 1. Wert andere nicht definiert, so werden diese mit dem Wert "NOT DEFINED VALUE" eingetragen. Dieses dient dazu Bereiche mit Lücken mit einer Nachricht auslesen zu können.

### **4.2.2 Schreiben einer einzelnen Date (Prozessdaten, Parameter oder Konfiguration)**

Der Aufbau einer Nachricht ist folgendermassen:

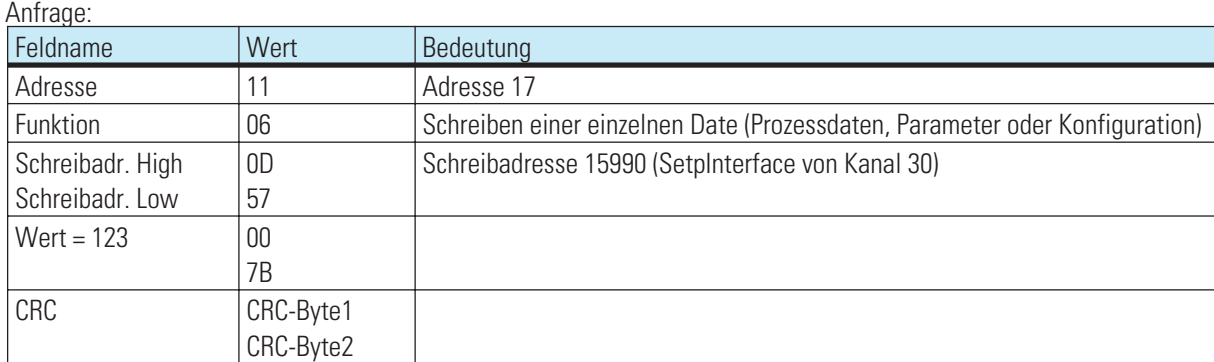

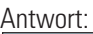

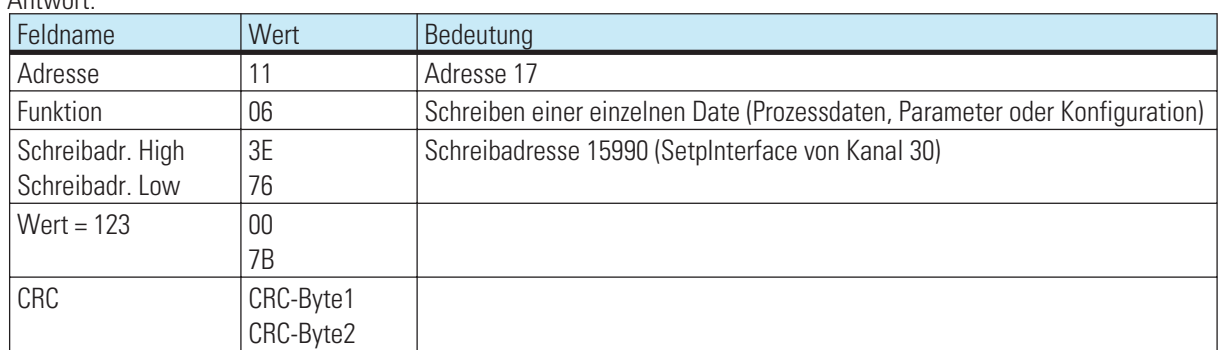

Die Antwortnachricht entspricht bei Fehlerfreiheit exakt der Vorgabe. Broadcast ist möglich.

Eine Vorgabe im Datenformat Real ist nicht möglich, da als Wert nur 2 Byte übergeben werden können.

Ist der Werte ausserhalb des einstellbaren Bereichs, so wird die Fehlermeldung "ILLEGAL DATA VALUE" erzeugt. Die Date bleibt unverändert.

Kann die Date nicht beschrieben werden (z.B. Konfigurationsdate und das Gerät befindet sich in Online), so wird eine Fehlermeldung "ILLEGAL DATA VALUE" erzeugt.

### **4.3 Diagnose**

Über die Diagnosenachricht kann der Regler veranlaßt werden Kontrollnachrichten zurückzuschicken, Betriebszustände einzunehmen, Zählerstände auszugeben oder die Zähler zurückzusetzen.

Broadcast ist **generell nicht** möglich.

Folgende Funktionen wurden definiert:

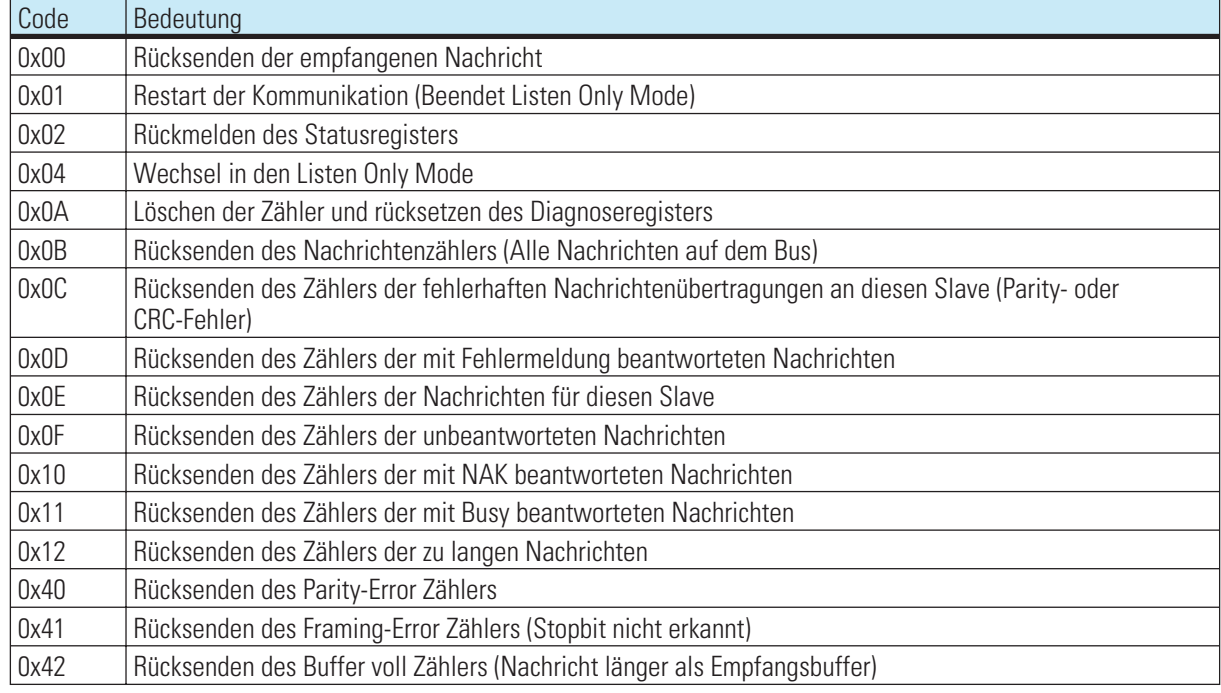

#### Anfrage im Integerformat

Wird bei der Adresse die Einstellungen für Integer mit Nachkommastellen verwendet (höchstwertigsten 3 Bit der Adresse), so werden die Zählerstände entsprechend dem zu berücksichtigenden Umrechnungsfaktor beaufschlagt.

Anfrage im Floatformat

Wird bei der Adresse die Einstellung für Float verwendet (höchstwertigsten 3 Bit der Adresse sind 100), so werden die Zählerstände im IEEE-Format übertragen. Der größte Wert beträgt 65535, da die Zähler im Gerät als Wortzähler aufgebaut sind.

Im Floatformat wird bei der Abfrage der Zählerinhalte ein 4 Byte Datenfeld zurückgegeben. Bei allen anderen Fällen wird mit einem 2 Byte Datenfeld geantwortet.

Bei der Umschaltung in den Listenmode (0x04) und beim Restart, nachdem das Gerät in den Listenmode geschaltet wurde, wird keine Antwort erzeugt.

Wird eine Restart-Diagnosenachricht empfangen, wenn sich das Gerät nicht im Listenmode befindet, so erzeugt das Gerät eine Antwort.

Der generelle Aufbau einer Diagnosenachricht ist folgendermassen:

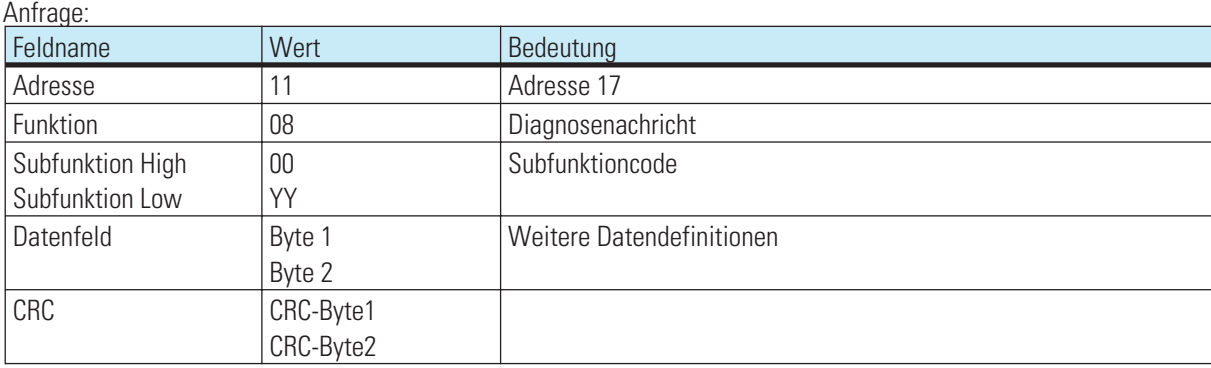

### **4.3.1 Rücksenden der empfangenen Nachricht**

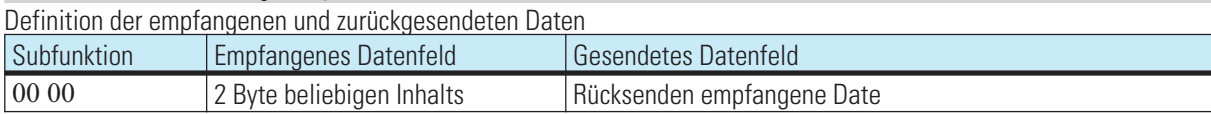

Dient dazu zu überprüfen ob die Kommunikation prinzipiell arbeitet.

#### **4.3.2 Restart der Kommunikation (Beendet Listen Only Mode)**

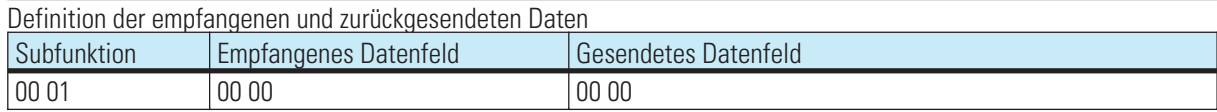

Der Slave wird aufgefordert seine Schnittstelle zu initialisieren. Und die Ereigniszähler zu löschen. Ausserdem soll das Gerät den Listen Only Mode verlassen. Befand sich das Gerät im Listen Only Mode so wird keine Antwort erzeugt.

#### **4.3.3 Rückmelden des Diagnoseregisters**

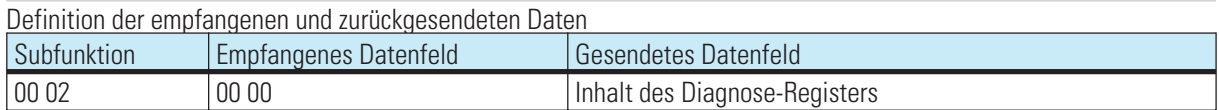

Der Slave sendet sein 16-Bit Diagnoseregister zum Master. Welche Daten in diesem Register enthalten sind können frei definiert werden. Informationen können sein (EEPROM-Fehlerhaft, LED defekt, usw.)

#### **4.3.4 Wechsel in den Listen Only Mode**

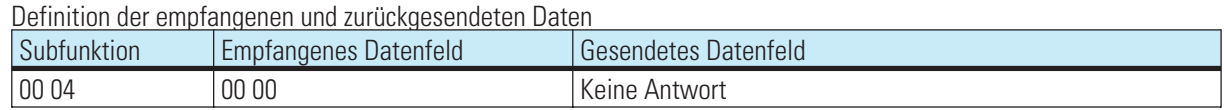

Der Slave wird aufgefordert keine an ihn gerichteten Nachrichten mehr zu auszuführen und zu beantworten Nur mit Hilfe der Diagnosenachricht Subfunktion 00 01 kann das Gerät aus diesem Zustand zurückgeholt werden. Auch durch Power up arbeitet das Gerät wieder normal.

Die Funktion dient dazu, ein sich am Modbus fehlerhaft verhaltendes Modul abzuschalten, so das der Bus weiterlaufen kann. Das Gerät erzeugt keine Antwort nach dem Empfang dieser Nachricht.

#### **4.3.5 Löschen der Zähler und Diagnose Register**

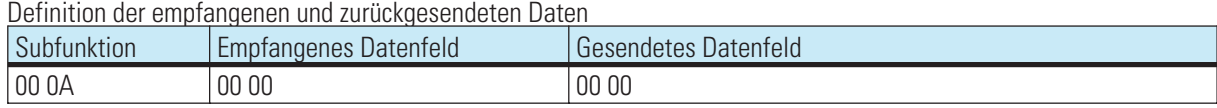

Der Slave wird aufgefordert seine Ereigniszähler zu löschen und das Diagnoseregister zurückzusetzen.

#### **4.3.6 Rücksenden des Nachrichtenzählers**

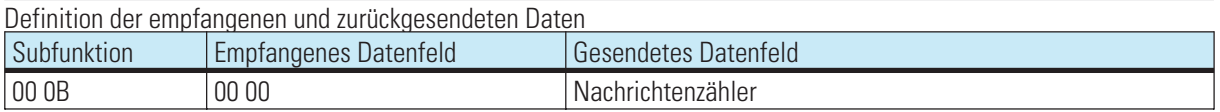

Der Slave wird aufgefordert den Wert seines Nachrichtenzählers zurückzusenden..

Der Zähler enthält die Summe aller Nachrichten die das Gerät auf dem Bus protokolliert hat. Dabei wurden alle Nachrichten die vom Master und den anderen Slaves geschickt wurden mitgezählt. Seine eigenen Antworten sind in dieser Zahl nicht enthalten.

#### **4.3.7 Rücksenden des Zählers der fehlerhaften Nachrichtenübertragungen**

Definition der emnfangenen und zurückgesendeten Daten

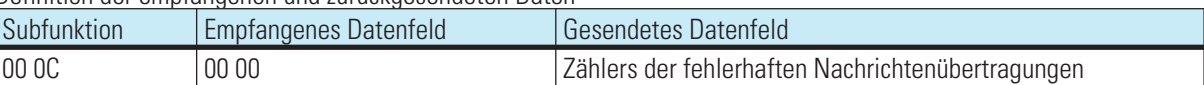

Der Slave wird aufgefordert den Wert seines Zählers der fehlerhaften Nachrichtenübertragungen zurückzusenden. Der Zähler enthält die Summe aller an den Slave gerichteten Nachrichten, bei denen ein Fehler erkannt wurde. Fehler können dabei CRC-Fehler oder Paritätsfehler sein.

#### **4.3.8 Rücksenden des Zählers der mit Fehlermeldung beantworteten Nachrichten**

Definition der empfangenen und zurückgesendeten Daten

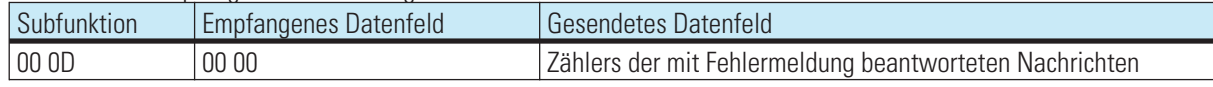

Der Slave wird aufgefordert den Wert seines Zählers der mit Fehlermeldung beantworteten Nachrichten zurückzusenden. Der Zähler enthält die Summe aller an den Slave gerichteten Nachrichten, die von diesem mit einer Fehlermeldung beantwortet wurden.

#### **4.3.9 Rücksenden des Zählers der Nachrichten für diesen Slave**

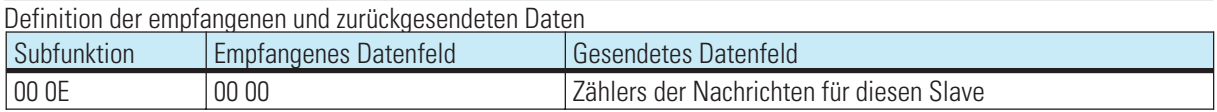

Der Slave wird aufgefordert den Wert seines Zählers der Nachrichten für diesen Slave zurückzusenden. Der Zähler enthält die Summe aller an den Slave gerichteten Nachrichten.

#### **4.3.10 Rücksenden des Zählers der unbeantworteten Nachrichten**

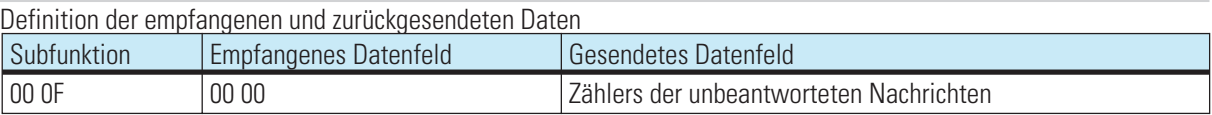

Der Slave wird aufgefordert den Wert seines Zählers der unbeantworteten Nachrichten zurückzusenden. Der Zähler enthält die Summe aller an den Slave gerichteten Nachrichten, die auf Grund von internen Ereignissen oder erkannten Fehlern nicht beantwortet wurden.

#### **4.3.11 Rücksenden des Zählers der mit NAK beantworteten Nachrichten**

Definition der empfangenen und zurückgesendeten Daten

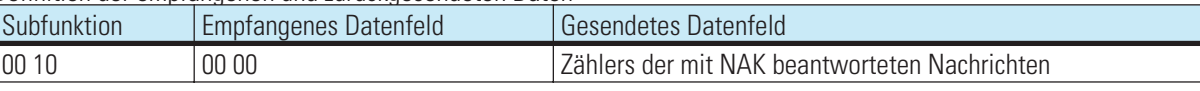

Der Slave wird aufgefordert den Wert seines Zählers der mit NAK beantworteten Nachrichten zurückzusenden. Der Zähler enthält die Summe aller an den Slave gerichteten Nachrichten, die mit NAK beantwortet wurden.

#### **4.3.12 Rücksenden des Zählers der mit Busy beantworteten Nachrichten**

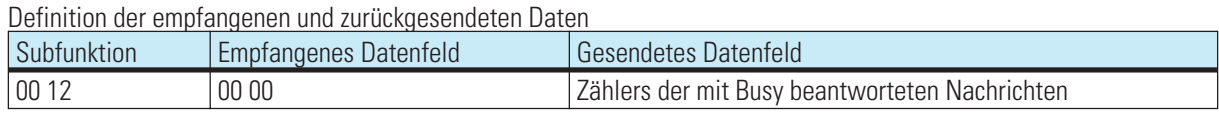

Der Slave wird aufgefordert den Wert seines Zählers der mit Busy beantworteten Nachrichten zurückzusenden. Der Zähler enthält die Summe aller an den Slave gerichteten Nachrichten, die mit Busy beantwortet wurden.

### **4.3.13 Rücksenden des Zählers mit Parity-Error**

Definition der empfangenen und zurückgesendeten Daten

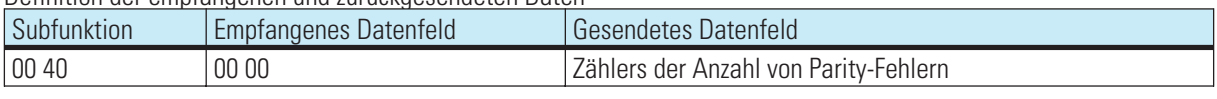

Der Slave wird aufgefordert den Wert seines Zählers mit der Anzahl der Parity-Fehler zurückzusenden. Der Zähler enthält die Summe aller an den Slave gerichteten Nachrichten bei dem ein Parity-Fehler erkannt wurde.

#### **4.3.14 Rücksenden des Zählers mit Framing-Error**

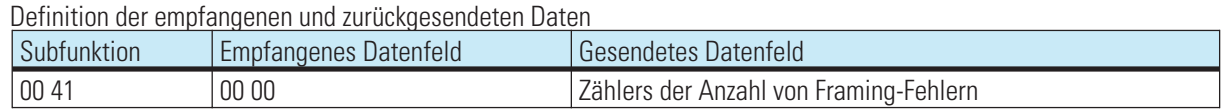

Der Slave wird aufgefordert den Wert seines Zählers mit der Anzahl der Framing-Fehler zurückzusenden. Der Zähler enthält die Summe aller an den Slave gerichteten Nachrichten bei dem ein Framing-Fehler erkannt wurde. Framing-Fehler wird erkannt, wenn das Stopbit nicht am Ende eines Bytes erkannt wird.

#### **4.3.15 Rücksenden des Zählers der zu langen Nachrichten**

Definition der empfangenen und zurückgesendeten Daten

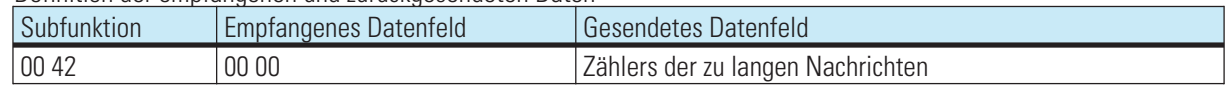

Der Slave wird aufgefordert den Wert seines Zählers der zu langen Nachrichten zurückzusenden. Der Zähler enthält die Summe aller an den Slave gerichteten Nachrichten bei dem es zu einem Überlauf des Empfangsbuffers kam oder bei dem die Daten nicht schnell genug vom UART abgeholt werden konnten.

#### **4.4 Schreiben mehrerer Prozessdaten-Daten, Parameter und Konfigurationsdaten**

Der Aufbau einer Nachricht ist wie folgendermassen: **Vorgabe:**

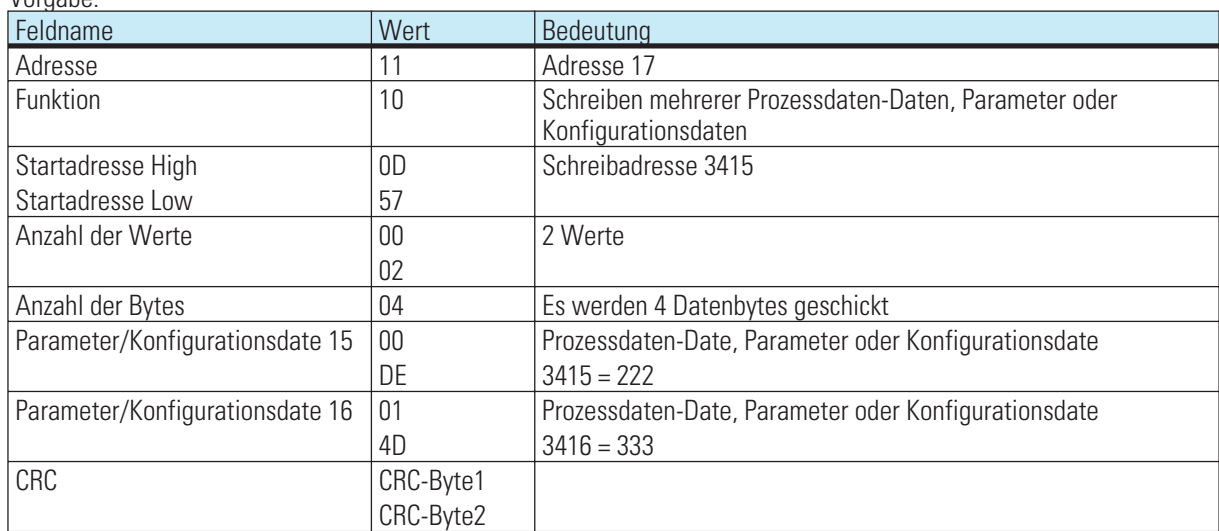

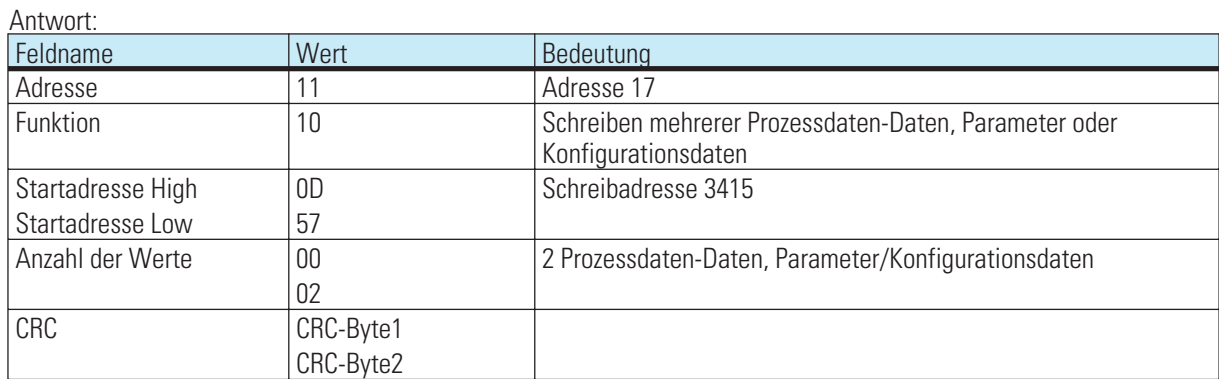

Broadcast ist möglich.

Ist der 1. Wert nicht definiert, so wird eine Fehlermeldung "ILLEGAL DATA ADDRESS" erzeugt.

Kann der 1. Wert nicht beschrieben werden (Konfiguration und Gerät ist in Online), so wird eine Fehlermeldung "ILLEGAL DATA VALUE" erzeugt.

Sind in dem vorgegebenen Bereich nach dem 1 Wert andere nicht definiert oder momentan nicht beschreibbar, so werden diese überlesen. Daten werden an diesen Stellen nicht verändert. Dieses dient dazu Bereiche mit Lücken bzw. momentan nicht beschreibbaren Daten mit einer Nachricht verändern zu können. Es wird keine Fehlermeldung ausgegeben.

Sind Werte ausserhalb der einstellbaren Grenzen, so wird die Fehlermeldung "ILLEGAL DATA VALUE" erzeugt. Die Auswertung der nachfolgenden Daten wird nicht durchgeführt. Bereits fehlerfrei übernommenen Daten sind aktiv.

Der Modbus sieht in seinem Fehlerprotokoll keine Information bezüglich der Position des Fehlers vor. Wenn dies gewünscht wird, so muß eine Date definiert werden, die die Position des letzten Fehlers beinhaltet. Diese kann im Fehlerfall vom Master ausgelesen werden.

# **4.5 Auslesen und Vorgabe von Daten im Float-Format**

Es können Ebene-1-Daten, Parameter und Konfigurationsdaten im Float-Format angefordert und vorgegeben werden. (Funktionscodes 03, 04, 16)

Eine einzelne Vorgabe einer Date im Float-Format mit dem Schlüssel 06 ist nicht möglich, da mit dieser Funktion nur 2 Byte für den Wert der Date übertragen werden können.

Werden Daten im Float-Format gewünscht, so muß die Adresse der gewünschten Date folgendermaßen berechnet werden:

Adresse der Date im Integer-Format multipliziert mit dem Faktor 2 Addition eines Versatzes von 8000H.

Bei der Angabe für die "Anzahl der Werte" ist der doppelte Wert wie bei einer Nachricht für Daten im Integer-Format notwendig.

Entsprechend verdoppelt sich auch der Wert im Feld "Anzahl der Daten-Bytes".

Es werden grundsätzlich alle Daten in Float umgerechnet. Dieses gilt auch für Status - bzw. Steuerworte. Die Daten werden im Motorola-Format übertragen (Exponent zuerst gefolgt von Mantisse) Der Aufbau einer Nachricht, wie unter dem vorhergehenden Kapitel beschrieben, sieht im Float-Format folgendermassen aus:

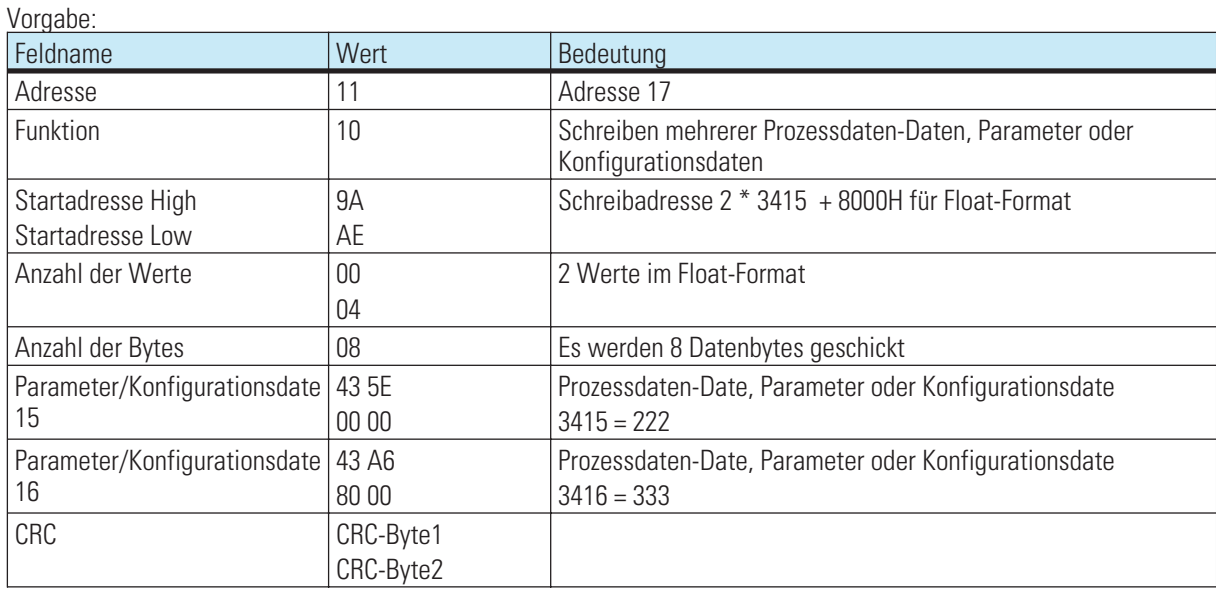

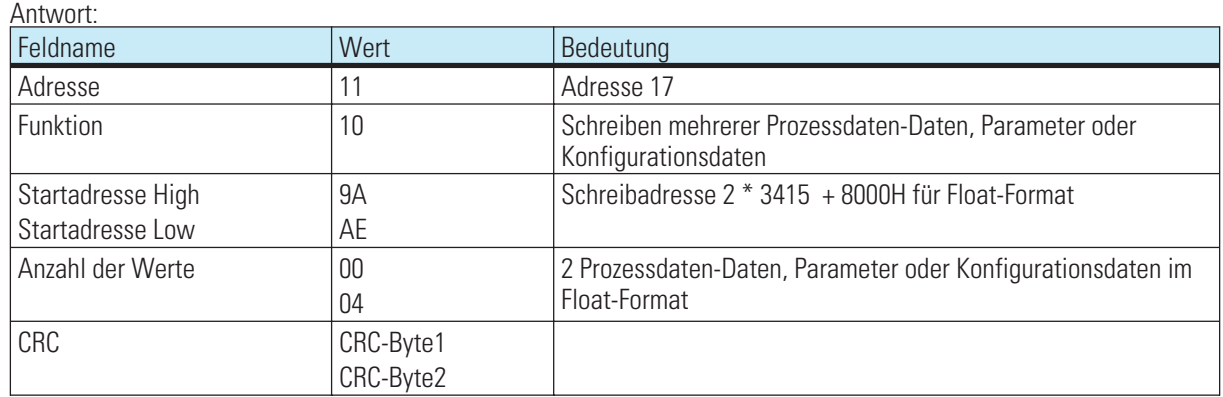

# . **5 Fehlerprotokoll**

Das Fehlerprotokoll wird erzeugt, wenn eine Nachricht fehlerfrei empfangen wurde, die Interpretation der Nachricht oder die Änderung einer Date jedoch nicht möglich ist.

Wird ein Übertragungsfehler festgestellt, so wird **keine** Antwort erstellt. Der Master muß die Nachricht erneut abzusenden.

Erkannte Übertragungsfehler sind:

- **Paritätsfehler**
- **Framing-Fehler (Kein Stopbit empfangen)**
- **Overrun-Fehler (Empfangsbuffer ist übergelaufen oder Daten konnten nicht schnell genug vom UART abgeholt werden)**
- **CRC-Fehler**

Der Datenaufbau des Fehlernrotokolls ist folgendermassen:

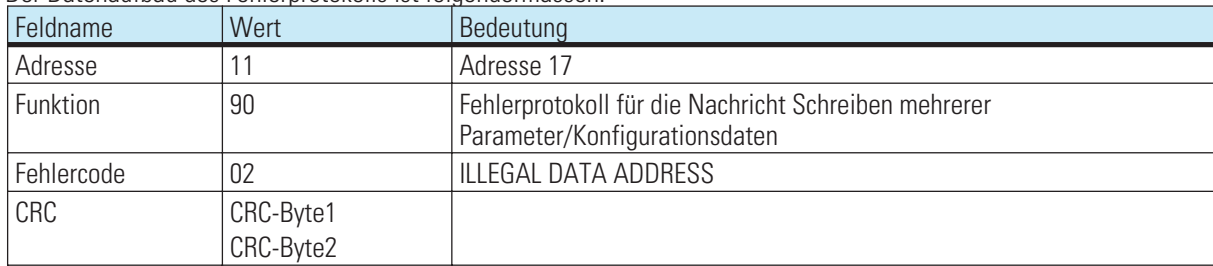

Im Feld Funktion wird das höchstwertigste Bit gesetzt. Im darauf folgenden Byte wird der Fehlercode übertragen.

#### Folgende Fehlercodes sind definiert:

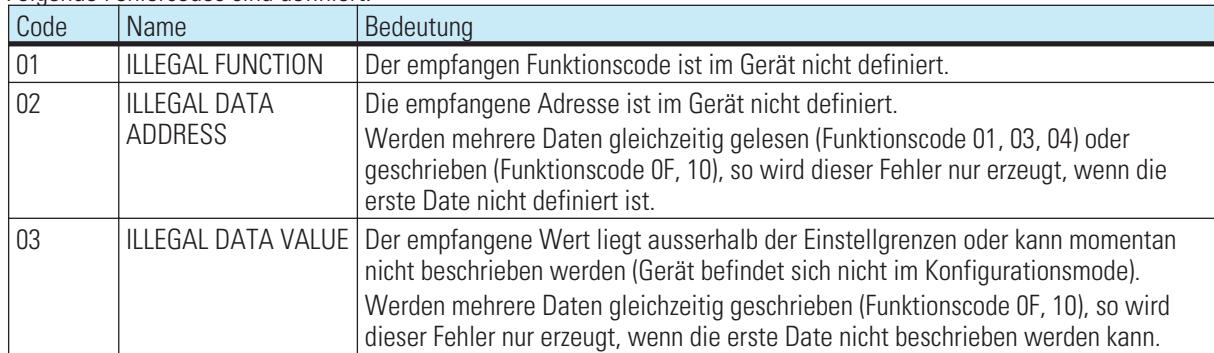

Es gibt im Modbusprotokoll weitere definierte Fehlercodes die momentan aber nicht unterstützt werden:

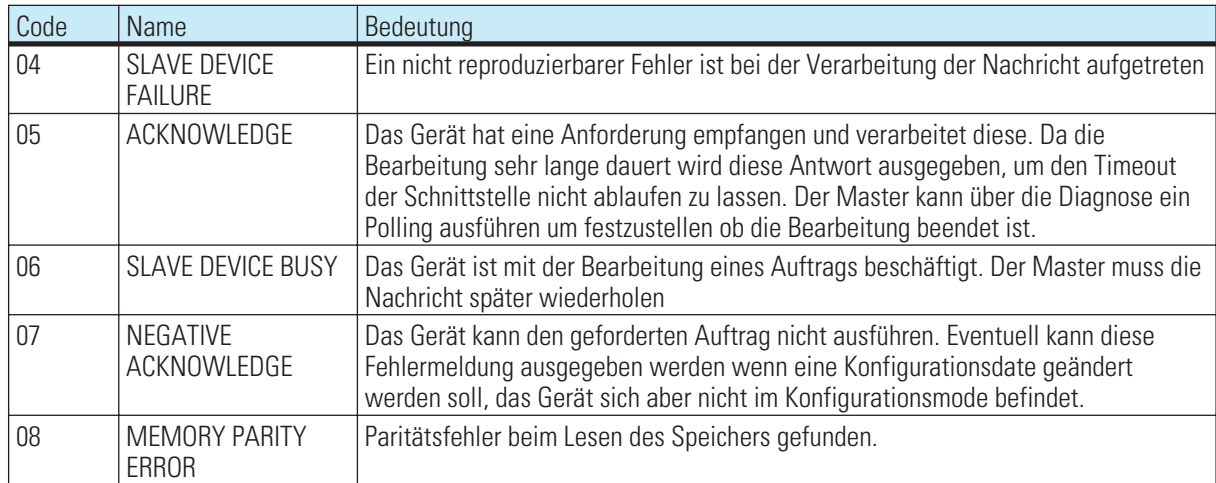

# . **6 Hinweise zum Betrieb**

# **6.1 Anschluß der Schnittstelle**

Der MODBUS wird an der Anschlußleiste B angeschlossen. Rückseitige serielle Schnittstelle, physikalische Signale auf RS485-Basis. Der Aufbau entsprechender Kabel ist vom Anwender durchzuführen.

#### **6.1.1 Verlegen von Leitungen**

Bei der Leitungsverlegung sind die allgemeinen Hinweise zum Verlegen von Leitungen zu beachten:

- **Leitungsführung innerhalb von Gebäuden (innerhalb und außerhalb von Schränken)**
- **Leitungsführung außerhalb von Gebäuden**
- **Potentialausgleich**
- **Schirmung von Leitungen**
- **Maßnahmen gegen Störspannungen**
- **Länge der Stichleitung**

Durch die Terminierung des Buskabels an beiden Enden eines Segments mit den Abschlusswiderständen, ist sichergestellt, daß

ein definiertes Ruhepotential auf der Leitung eingestellt ist, Leitungsreflektionen minimiert werden und

ein nahezu konstantes Lastverhalten am Bus eingestellt ist.

# **6.2 Anlagenaufbau**

### **6.2.1 Minimalausbau einer MODBUS-Anlage**

Eine Modbus-Anlage besteht mindestens aus folgenden Komponenten: einem Busmaster, der den Datenverkehr steuert,

einem oder mehreren Slaveteilnehmer, die auf Anforderung vom Master Daten zur Verfügung stellen, dem Übertragungsmedium, bestehend aus Buskabel und Busstecker zum Verbinden der einzelnen Teilnehmer, einem Bussegment oder mehreren, die mit Repeatern verbunden sind.

#### **6.2.2 Maximalausbau einer Modbus-Anlage**

Ein Bussegment besteht aus maximal 32 Feldgeräten (aktive und passive). Die größtmögliche Anzahl von Slaveteilnehmern, die an einen MODBUS -Master über mehrere Segmente hinweg betrieben werden können, wird durch die interne Speicherstruktur des eingesetzten Masters bestimmt. Deshalb sollten Sie sich beim Planen einer Anlage über die Leistungsfähigkeit des Masters informieren. An jeder Stelle kann das Buskabel aufgetrennt werden und durch Hinzufügen eines Bussteckers ein neuer Teilnehmer aufgenommen werden. Am Ende eines Segments kann die Busleitung bis zu den vorgegebenen Segmentlängen erweitert werden und für Erweiterungen ebenfalls neue Teilnehmer angeschlossen werden. Die Länge eines Bussegments ist abhängig von der eingestellten Übertragungsgeschwindigkeit. Die Übertragungsrate wird im Wesentlichen durch die Anlagenkonstellation (Länge eines Segments, verteilte Ein-/Ausgänge) und die geforderten Abfragezyklen einzelner Teilnehmer bestimmt. Für alle Teilnehmer am Bus muß die gleiche Übertragungsgeschwindigkeit gewählt werden.

Am Anfang und am Ende eines Segments müssen Abschlusswiderstände zugeschaltet sein, um einen physikalisch sauberen Signalpegel zu garantieren.

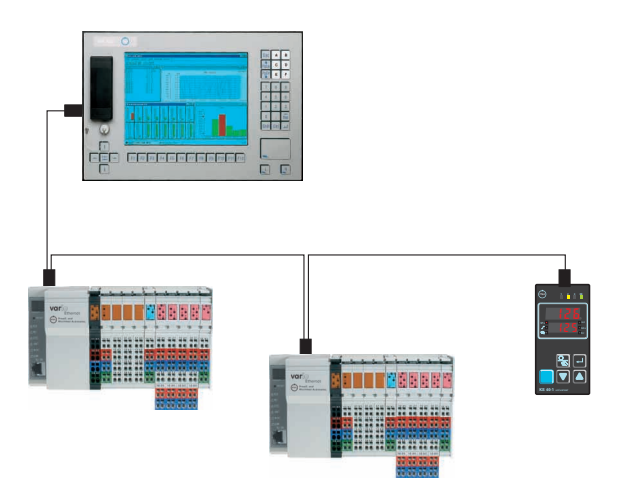

Modbus-Geräte sind in Linienstruktur anzuschließen.

Eine Modbus-Anlage kann durch den Anschluss von Repeatern erweitert werden,

wenn mehr als 32 Teilnehmer anzuschließen sind

oder größere Entfernungen als die gemäß Übertragungsgeschwindigkeit definierten überbrückt werden müssen.

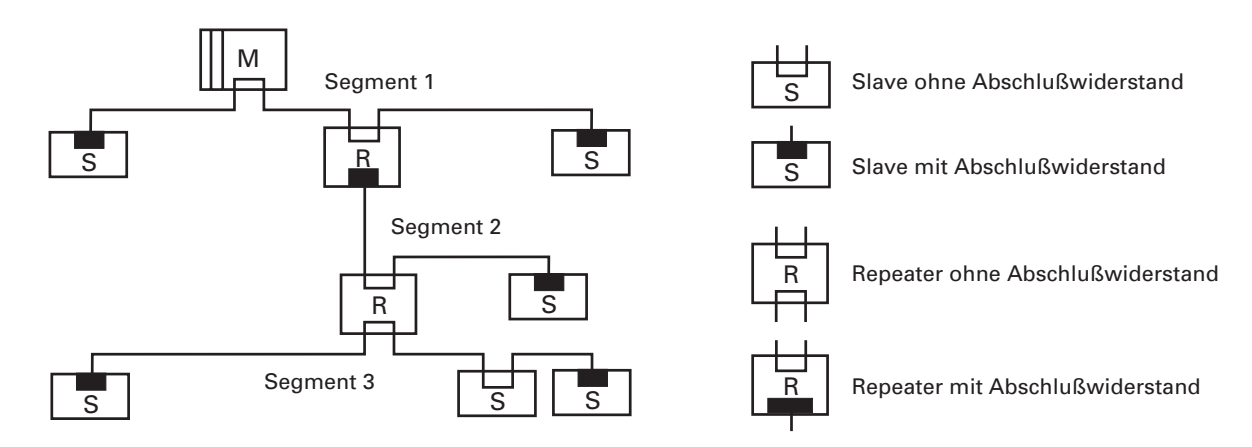

Im Vollausbau eines MODBUS-Systems können maximal 126 Stationen mit den Adressen 0 ... 125 beteiligt sein. Jeder eingesetzte Repeater reduziert die maximale Anzahl von Stationen innerhalb eines Segments. Er hat als passiver Teilnehmer keine MODBUS-Teilnehmeradresse. Seine Eingangsbeschaltung belastet das Segment aber zusätzlich durch die vorhandene Stromaufnahme der Bustreiber. Ein Repeater hat jedoch keinen Einfluß auf die Gesamtzahl der angeschlossenen Stationen am Bus. Die maximal anschließbare Anzahl von Repeatern, die in Reihe geschaltet sein dürfen, kann herstellerspezifisch differieren. Beim Projektieren einer Anlage sollten Sie sich deshalb vorher beim Hersteller über mögliche Begrenzungen informieren.

#### **6.2.3 Leitungsverlegung innerhalb von Gebäuden**

Die folgenden Verlegungshinweise gelten für ein zweiadriges paarweise verdrilltes Kabel mit Leitungsschirm. Der Leitungsschirm dient der Verbesserung der elektromagnetischen Verträglichkeit. Beim MODBUS-Kabel gemäß Leitungstyp A ist ein Geflechtsschirm und ein Folienschirm in das Kabel eingearbeitet. Der Leitungsschirm in den folgenden Ausführungen beinhaltet immer beide Schirmvarianten (Geflechtsschirm und Folienschirm). Es muß unbedingt davon abgesehen werden, den Folienschirm allein zu verwenden, da er sehr dünn ist und leicht unterbrochen werden kann, was zum Unterbrechen des Potentialausgleichssystems führen kann.

Der Leitungsschirm muß beidseitig und großflächig über leitendes Material mit der Bezugserde kontaktiert sein. Beim Schrankeinbau eines Repeaters oder Feldgerätes sollte ebenfalls der Leitungsschirm möglichst nahe nach der Kabeldurchführung mit einer Schirmschiene über Kabelschellen etc. verbunden werden.

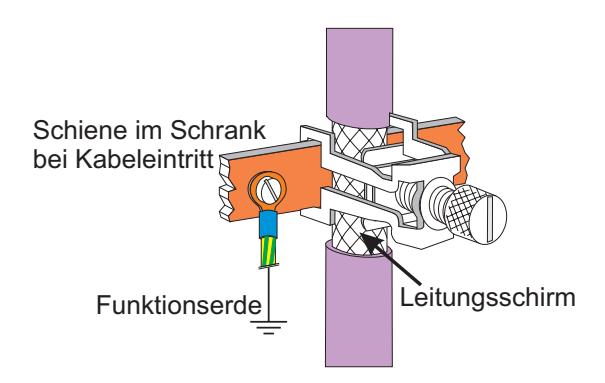

Der Schirm muß bis zum Feldgerät weitergeführt und dort mit dem leitenden Gehäuse und/oder dem metallischen Stecker verbunden werden. Dabei ist sicherzustellen, dass das Gehäuse eines Gerätes und eventuell der Schaltschrank, in dem das Feldgerät montiert ist, durch großflächige metallische Kontaktierung gleiches Erdpotential aufweisen. Die Montage einer Schirmschiene auf eine Lackoberfläche ist wirkungslos. Durch Einhaltung dieser Maßnahmen werden hochfrequente Störungen über den Geflechtsschirm abgeleitet. Sollten trotzdem von außen verursachte Störspannungen auf die Datenleitungen gelangen, wird das Spannungspotential auf beiden Datenleitungen gleichmäßig angehoben, so dass die Differenzspannung im Normalfall nicht zerstörerisch beeinflusst wird. Im Regelfall kann eine Verschiebung des Erdpotentials um ein paar Volt noch eine sichere Datenübertragung gewährleisten. Ist mit einer höheren Verschleppung zu rechnen, dann sollte eine Potentialausgleichsleitung parallel zur Busleitung mit einem emer neneren Teresmeppeng by Teemen, dann een e emer veernaadegreenerending paraner en Besocheng im.<br>Mindestquerschnitt von 10 mm<sup>2</sup> verlegt werden, die bei jedem Feldgerät mit der Bezugserde des Feldgerätes zu verbinden ist. Im Regelfall besitzen die Feldgeräte eine Erdungsschraube. Bei extremer Störbeeinflussung kann zusätzlich das Buskabel in einem Stahlrohr oder einem dichten Blechkanal verlegt werden. Das Rohr oder der Kanal ist dann regelmäßig zu erden.

Die Busleitung ist stets mit einem Mindestabstand von 20 cm getrennt von anderen Leitungen zu installieren, die eine Spannung größer 60 V übertragen. Ebenfalls ist das Buskabel getrennt von Telefonleitungen und Kabeln, die in explosionsgefährdete Bereiche führen, zu verlegen. In solchen Fällen wird empfohlen, für das Buskabel in einem getrennten Leitungsschacht zu verwenden.

Bei einem Leitungsschacht sollten generell nur leitfähige Materialen verwendet werden, die regelmäßig mit der Bezugserde verbunden sind. Die Buskabel sind keiner mechanischen Beanspruchung oder offensichtlichen Beschädigung auszusetzen. Ist das nicht zu umgehen, sind ebenfalls besondere Schutzmaßnahmen wie z.B. Verlegung in Rohren etc. zu treffen.

#### Erdfreier Aufbau :

Muß aus bestimmten Gründen der Aufbau erdfrei sein, dann ist die Gerätemasse mit der Bezugserde nur sehr hochohmig (mit einer RC-Kombination) zu verbinden. Das System sucht sich dann sein eigenes Potential. Beim Anschluß von Repeatern zum Verbinden von Bussegmenten sollte generell der erdfreie Aufbau bevorzugt verwendet werden, um eventuelle Potentialunterschiede nicht von einem Bussegment in ein anderes zu übertragen.

$$
\mathbf{A4}
$$